## <span id="page-0-0"></span>**How to Install GTJ Jira Connector (Google Workspace Addon)**

## **Overview**

**GTJ Jira Connector** is an add-on built to support GSuite products. It's available for use with Gmail, Calendar, and Google Drive to facilitate Jira integration with your Google Apps.

To get started, you first need to install the **GTJ Jira Connector** add-on.

## Quick Steps

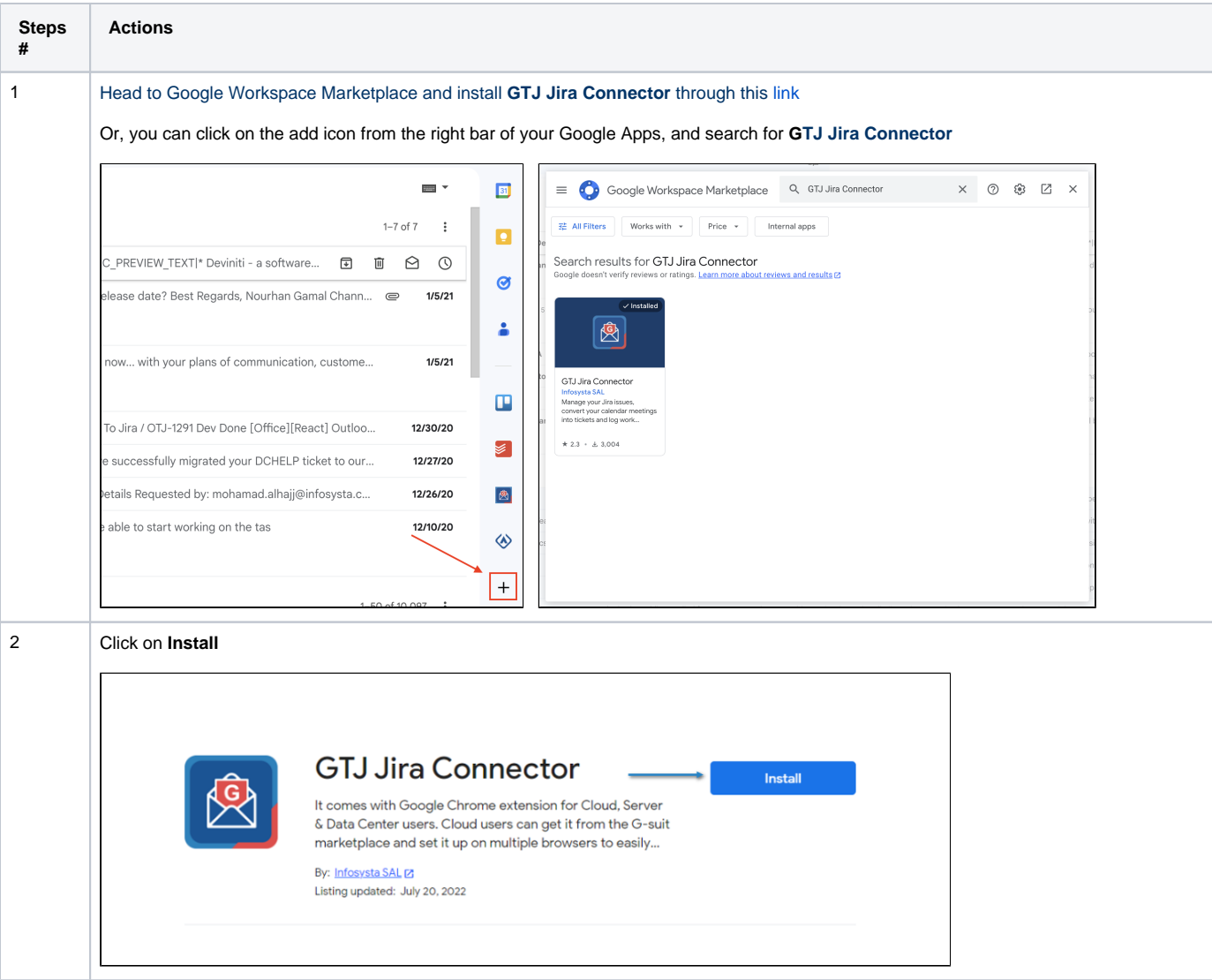

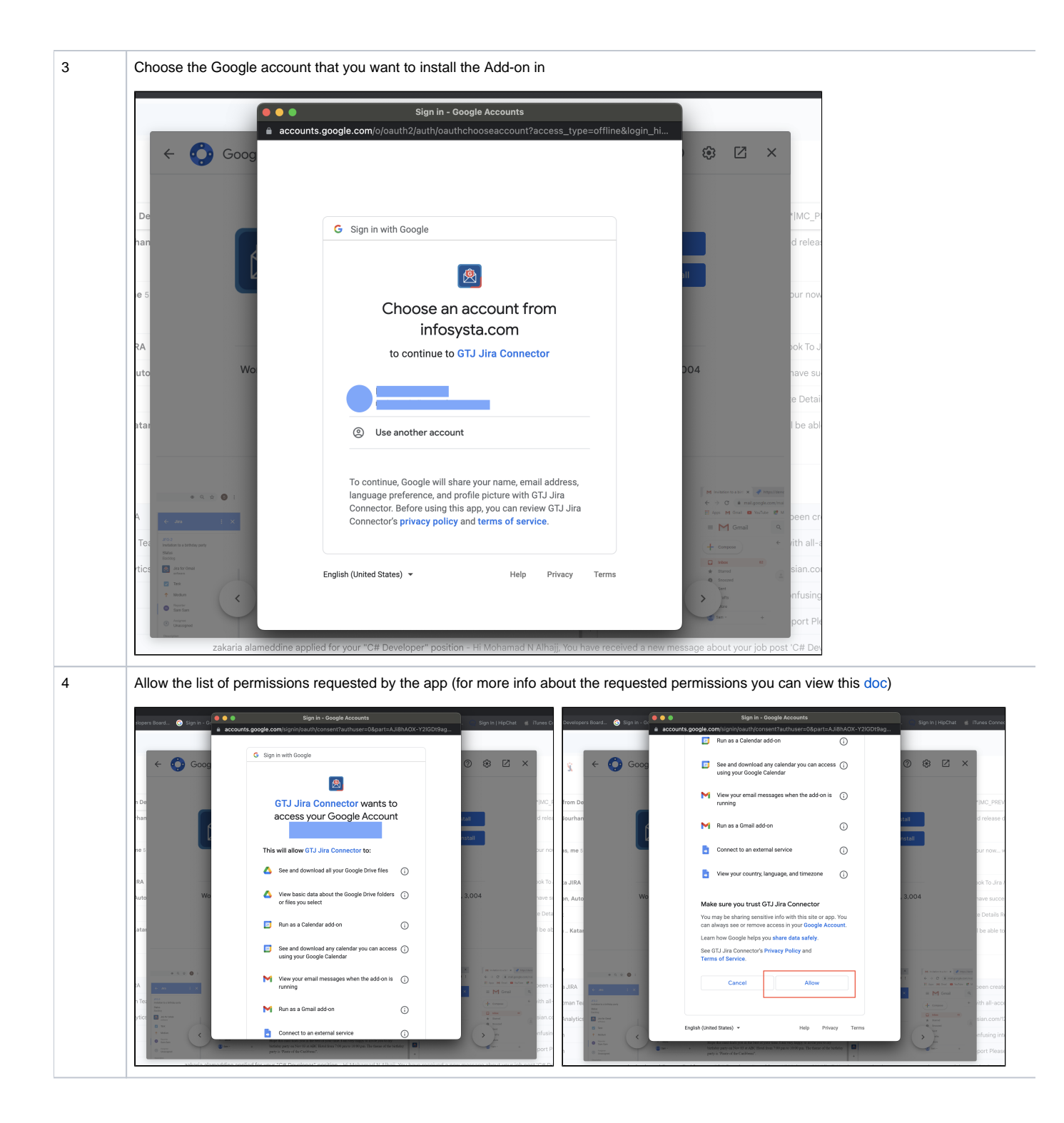

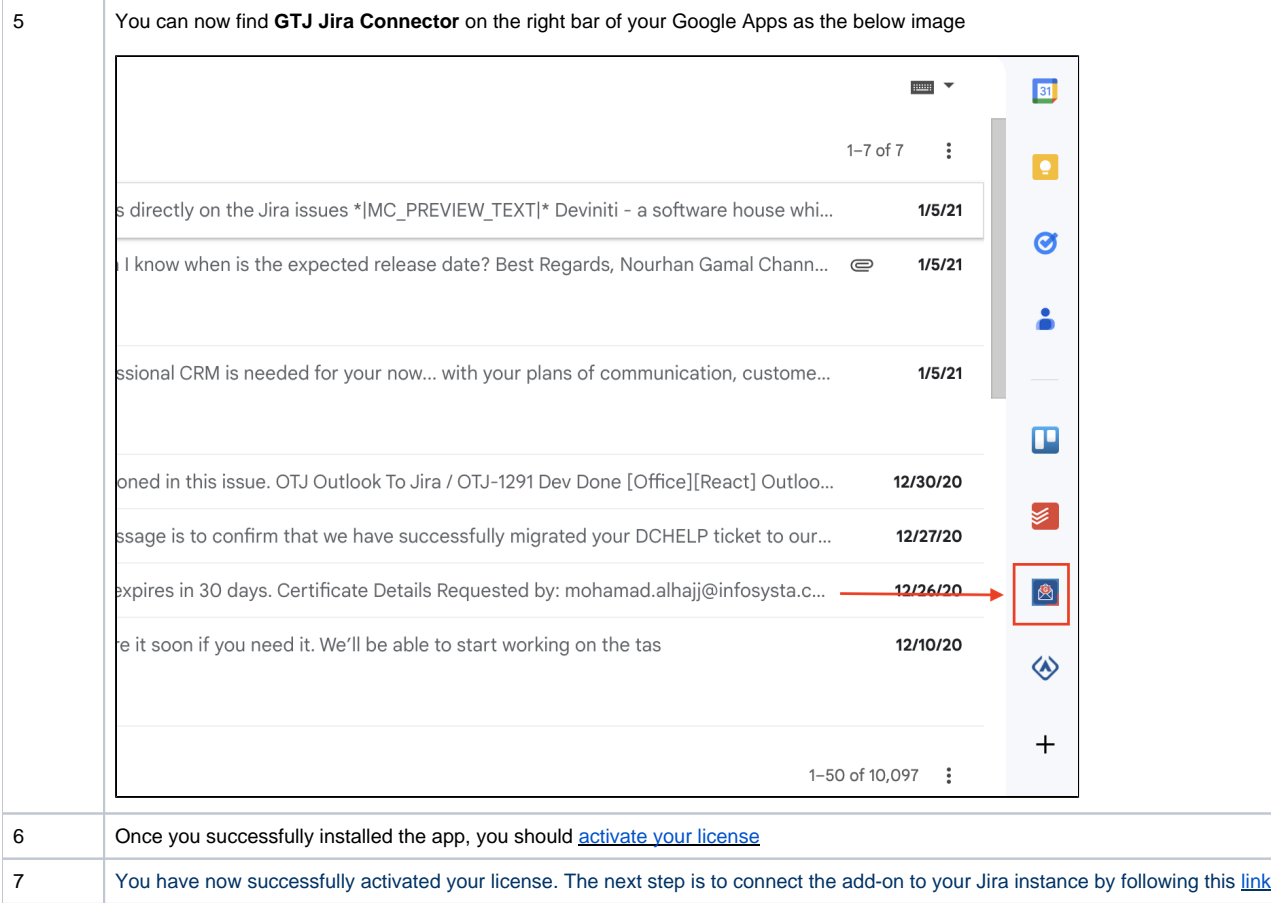

You can now browse the app as a guest, but you will need to [activate your license](https://wiki.infosysta.com/display/GTJ/How+to+Activate+the+License+for+GTJ) to create tickets and use GTJ Jira Connector's unique ⊗ features.

## **Related Content**

- [How to Check the Validity of the Google To Jira GTJ License](https://wiki.infosysta.com/display/GTJ/How+to+Check+the+Validity+of+the+Google+To+Jira+-+GTJ+License)
- [How to Activate the Google To Jira GTJ's License](https://wiki.infosysta.com/display/GTJ/How+to+Activate+the+Google+To+Jira+-+GTJ%27s+License)
- [How to Remove Access for GTJ Jira Connector \(Google Workspace Add-on\)](https://wiki.infosysta.com/pages/viewpage.action?pageId=26547313)
- [How to Connect GTJ Jira Connector \(Google Workspace Add-on\) to Jira](https://wiki.infosysta.com/display/GTJ/How+to+Connect+GTJ+Jira+Connector+%28Google+Workspace+Add-on%29+to+Jira)
- [How to Install GTJ Jira Connector \(Google Workspace Add-on\)](#page-0-0)